## Let's get started

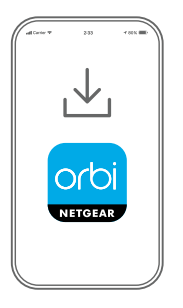

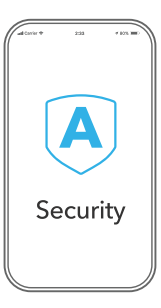

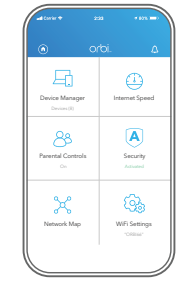

# **1**

#### **Download the Orbi app to set up your Orbi Router**

Install the Orbi app on your mobile phone or tablet, and follow the setup instructions.

Or, to set up without the app, visit *[orbilogin.com](http://orbilogin.com)* while connected to your Orbi Router.

#### **Secure your devices with NETGEAR Armor**

**2**

Tap the **Security** icon in your Orbi app to verify that NETGEAR Armor™ is activated.

Your Orbi comes with NETGEAR Armor cybersecurity. Armor blocks online threats like hackers and phishing attempts on your devices.

**Do more with the app**

**3**

Check out everything you can do on the Orbi app! Pause the Internet, run a speed test, set smart parental controls, and more.

#### Contents

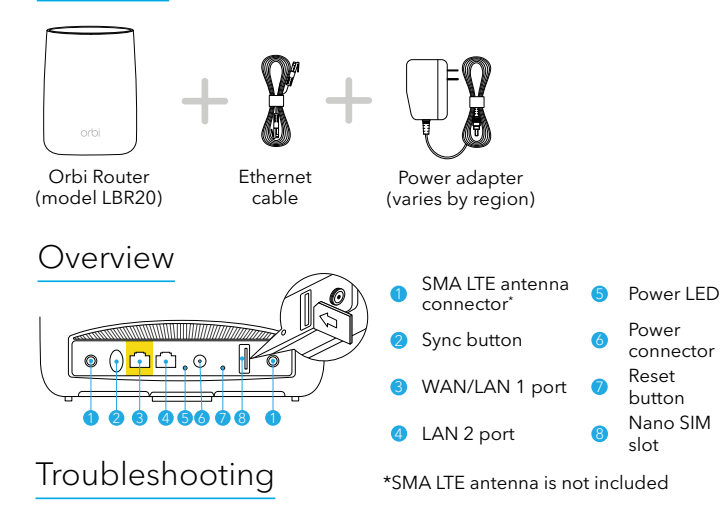

If you're having problems with the installation, try one of the following:

- Reboot your Orbi Router, and try installing with the Orbi app again.
- Run the Setup Wizard using the web interface. Visit *[orbilogin.com](http://orbilogin.com)* while connected to your Orbi Router to access the web interface.
- Uninstall and reinstall the Orbi app and try again.

For more information, visit *[https://kb.netgear.com/000061613/](http://downloadcenter.netgear.com/other/)*.

#### **NETGEAR**

**NETGEAR, Inc.** 350 East Plumeria Drive San Jose, CA 95134, USA

© NETGEAR, Inc., NETGEAR and the NETGEAR Logo are trademarks of NETGEAR, Inc. Any non‑NETGEAR trademarks are used for reference purposes only.

### Support and Community

Visit *[netgear.com/support](https://www.netgear.com/support/)* to get your questions answered and access the latest downloads.

You can also check out our NETGEAR Community for helpful advice at *[community.netgear.com](https://community.netgear.com/)*.

### Regulatory and Legal

For regulatory compliance information including the EU Declaration of Conformity, visit *[https://www.netgear.com/](https://www.netgear.com/about/regulatory/) [about/regulatory/](https://www.netgear.com/about/regulatory/)*.

See the regulatory compliance document before connecting the power supply.

For NETGEAR's Privacy Policy, visit *[https://](https://www.netgear.com/about/privacy-policy) [www.netgear.com/about/privacy-policy](https://www.netgear.com/about/privacy-policy)*.

By using this device, you are agreeing to NETGEAR's Terms and Conditions at *[https://www.netgear.com/about/terms](https://www.netgear.com/about/terms-and-conditions)[and-conditions](https://www.netgear.com/about/terms-and-conditions)*. If you do not agree, return the device to your place of purchase within your return period.

#### **NETGEAR INTERNATIONAL LTD**

Floor 1, Building 3, University Technology Centre Curraheen Road, Cork, T12EF21, Ireland

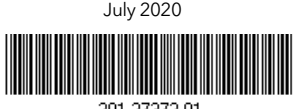

201-27372-01